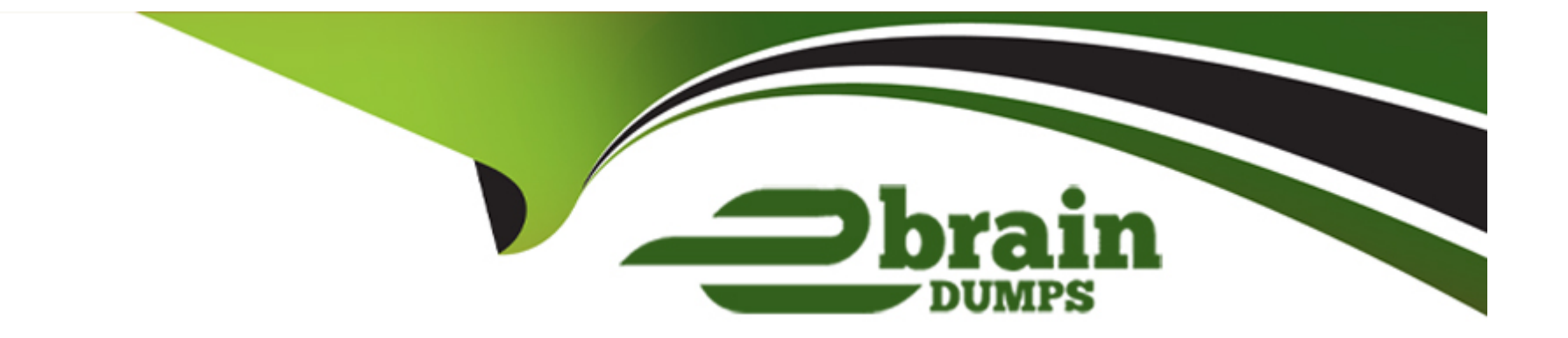

# **Free Questions for PL-300 by ebraindumps**

# **Shared by Peterson on 06-06-2022**

**For More Free Questions and Preparation Resources**

**Check the Links on Last Page**

# **Question 1**

#### **Question Type: MultipleChoice**

Note: This question is part of a series of questions that present the same scenario. Each question in the series contains a unique solution that might meet the stated goals. Some question sets might have more than one correct solution, while others might not have a correct solution.

After you answer a question in this section, you will NOT be able to return to it. As a result, these questions will not appear in the review screen.

You have a Power BI model that contains two tables named Sales and Date. Sales contains four columns named TotalCost, DueDate, ShipDate, and OrderDate. Date contains one column named Date.

The tables have the following relationships:

Sales[DueDate] and Date[Date]

Sales[ShipDate] and Date[Date]

Sales[OrderDate] and Date[Date]

The active relationship is on Sales[DueDate].

You need to create measures to count the number of orders by [ShipDate] and the orders by [OrderDate]. You must meet the goal without duplicating data or loading additional data.

Solution: You create measures that use the CALCULATE, COUNT, and USERELATIONSHIP DAX functions.

Does this meet the goal?

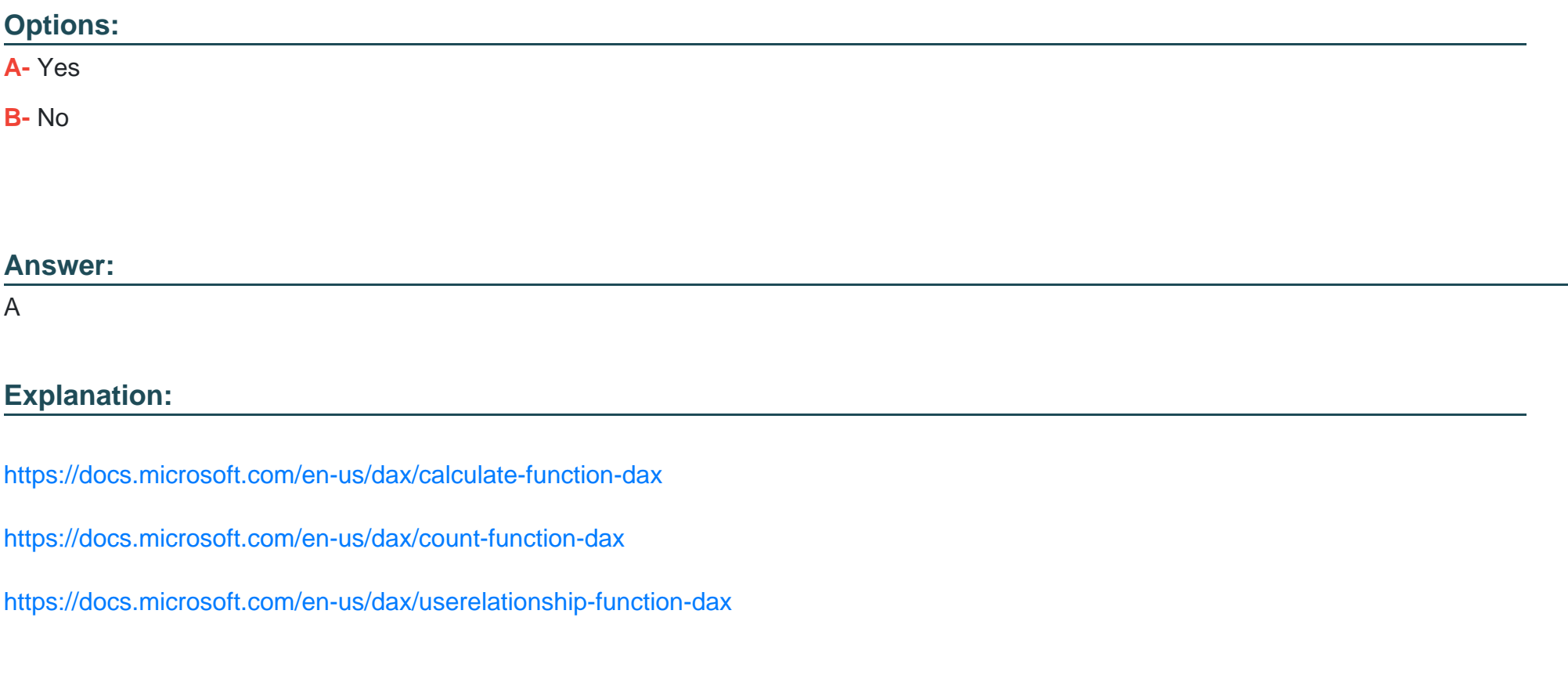

# Question 2

You have the following table named Location.

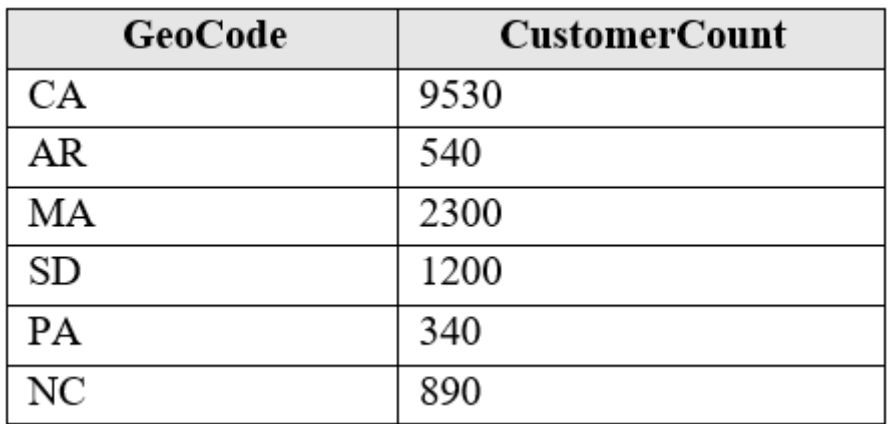

The GeoCode column represents the country where each customer is located.

You create a map visualization as shown in the exhibit. (Click the Exhibit tab.)

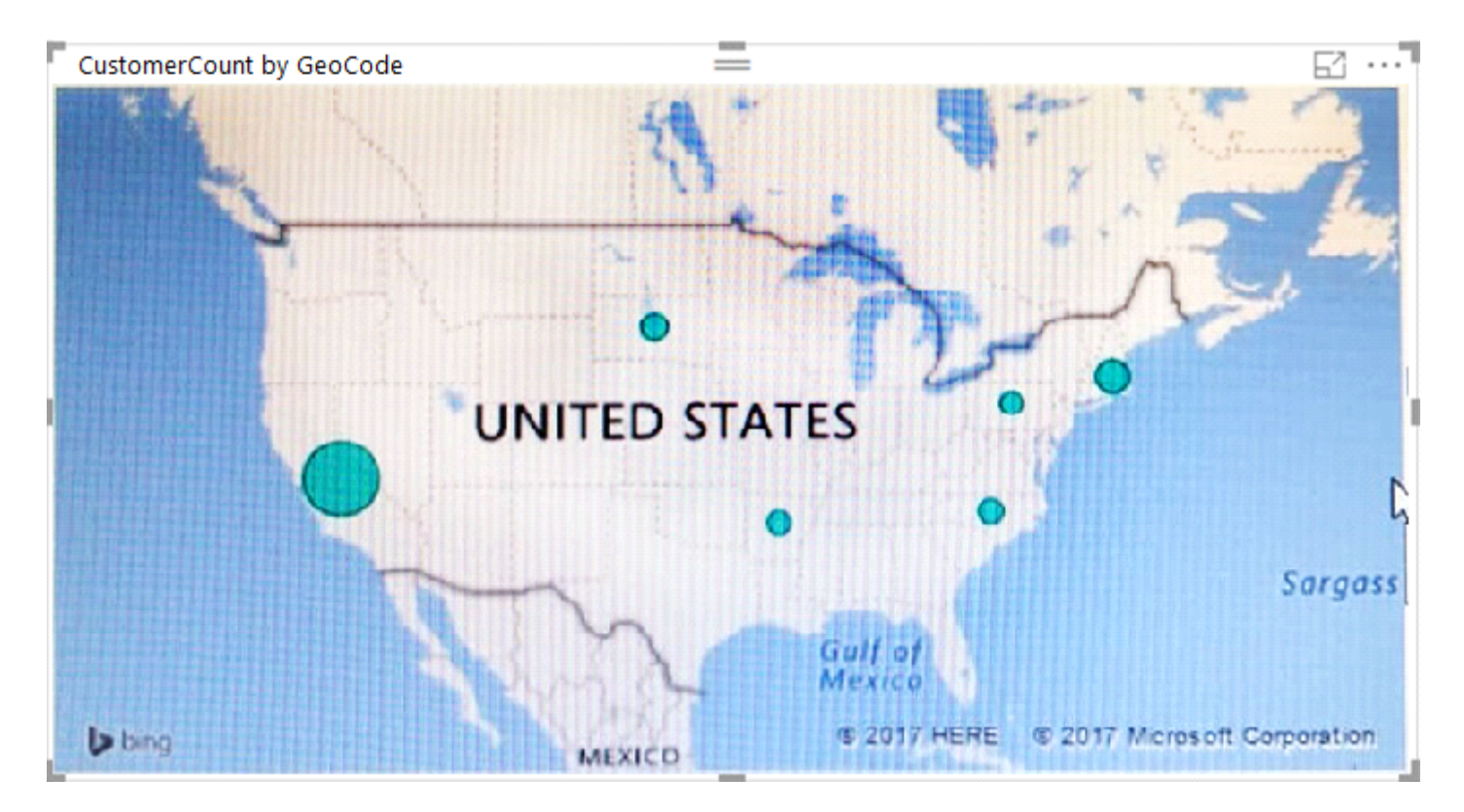

You need to ensure that the map displays the country locations.

What should you do?

### **Options:**

A- Replace the values in the GeoCode column with postal codes or zip codes.

- B- Change the name of the GeoCode column to Country.
- C- Change the name of the Location table to Country.
- D- Change the Default Summarization of the GeoCode column.
- E- Add a Geoportal column to the Location table.
- F- Change the Data Type of the GeoCode column.

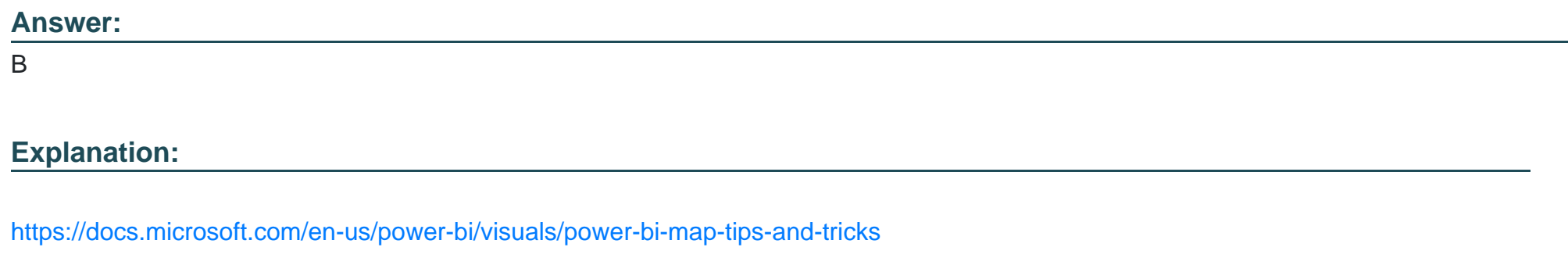

## Question 3

### Question Type: MultipleChoice

Note: This question is part of a series of questions that present the same scenario. Each question in the series contains a unique solution that might meet the stated goals. Some question sets might have more than one correct solution, while others might not have a correct solution.

After you answer a question in this section, you will NOT be able to return to it. As a result, these questions will not appear in the review screen.

You have a query for a table named Sales. Sales has a column named CustomerlD. The Data Type of CustomerlD is Whole Number.

You refresh the data and find several errors. You discover that new entries in the Sales table contain nonnumeric values.

You need to ensure that nonnumeric values in the CustomerlD column are set to 0.

Solution: From Query Editor, select the CustomerlD column and click Remove Errors.

Does this meet the goal?

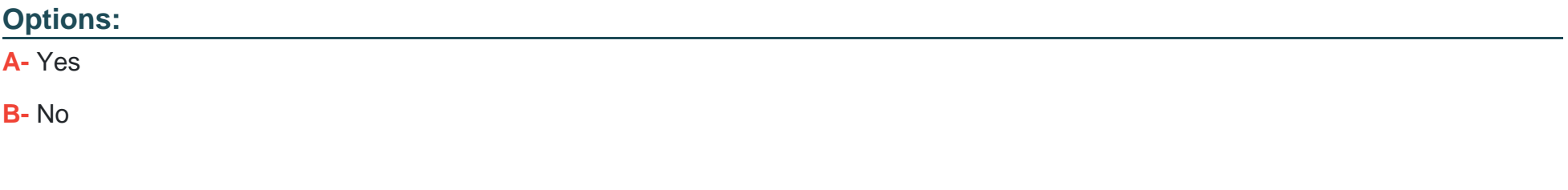

#### **Answer:**

B

# **Question 4**

### **Question Type: MultipleChoice**

Note: This question is part of a series of questions that present the same scenario. Each question in the series contains a unique solution that might meet the stated goals. Some question sets might have more than one correct solution, while others might not have a correct solution.

After you answer a question in this section, you will NOT be able to return to it. As a result, these questions will not appear in the review screen.

You have a Microsoft Excel workbook that is saved to Microsoft SharePoint Online. The workbook contains several Power View sheets.

You need to recreate the Power View sheets as reports in the Power Bl service.

Solution: From the Power Bl service, get the data from SharePoint Online, and then click Connect

Does this meet the goal?

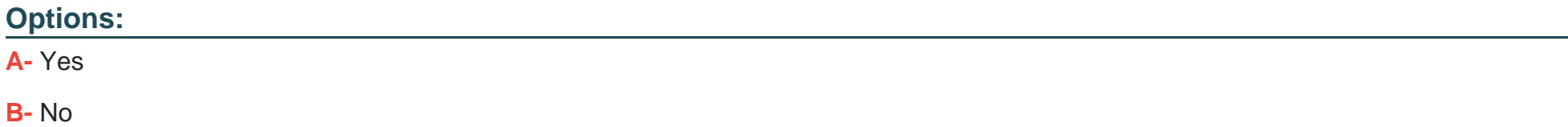

#### Answer:

B

#### Explanation:

We need to click 'Import', not 'Connect'.

<https://docs.microsoft.com/en-us/power-bi/service-excel-workbook-files>

# Question 5

Question Type: MultipleChoice

Note: This question is part of a series of questions that present the same scenario. Each question in the series contains a unique solution that might meet the stated goals. Some question sets might have more than one correct solution, while others might not have a correct solution.

After you answer a question in this section, you will NOT be able to return to it. As a result, these questions will not appear in the review screen.

You have a Microsoft Excel workbook that is saved to Microsoft SharePoint Online. The workbook contains several Power View sheets.

You need to recreate the Power View sheets as reports in the Power Bl service.

Solution: Copy the workbook to Microsoft OneDrive for Business. From Excel, click Publish to Power Bl, and then click Upload

Does this meet the goal?

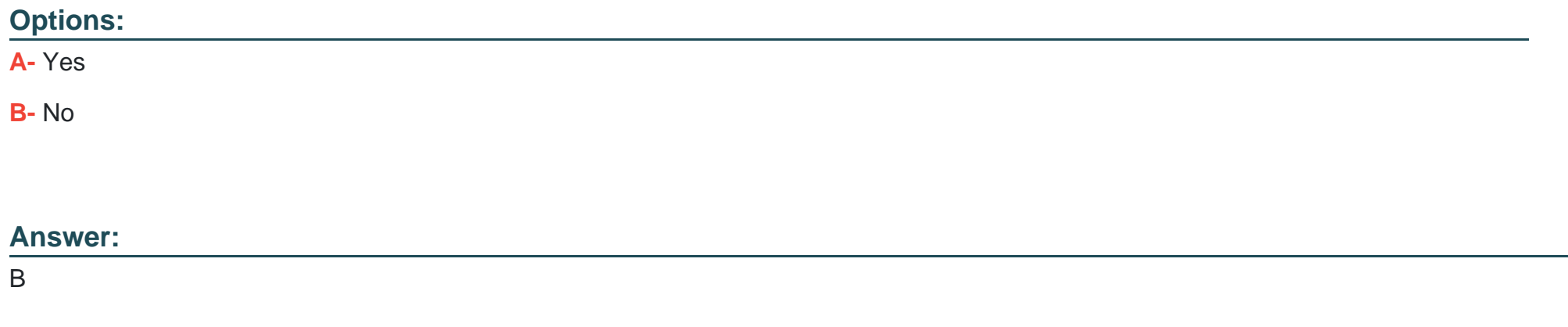

# **Question 6**

### **Question Type: MultipleChoice**

Note: This question is part of a series of questions that use the same scenario. For your convenience, the scenario is repeated in each question. Each question presents a different goal and answer choices, but the text of the scenario is the same in each question in this series.

You have a Microsoft SQL Server database that contains the following tables.

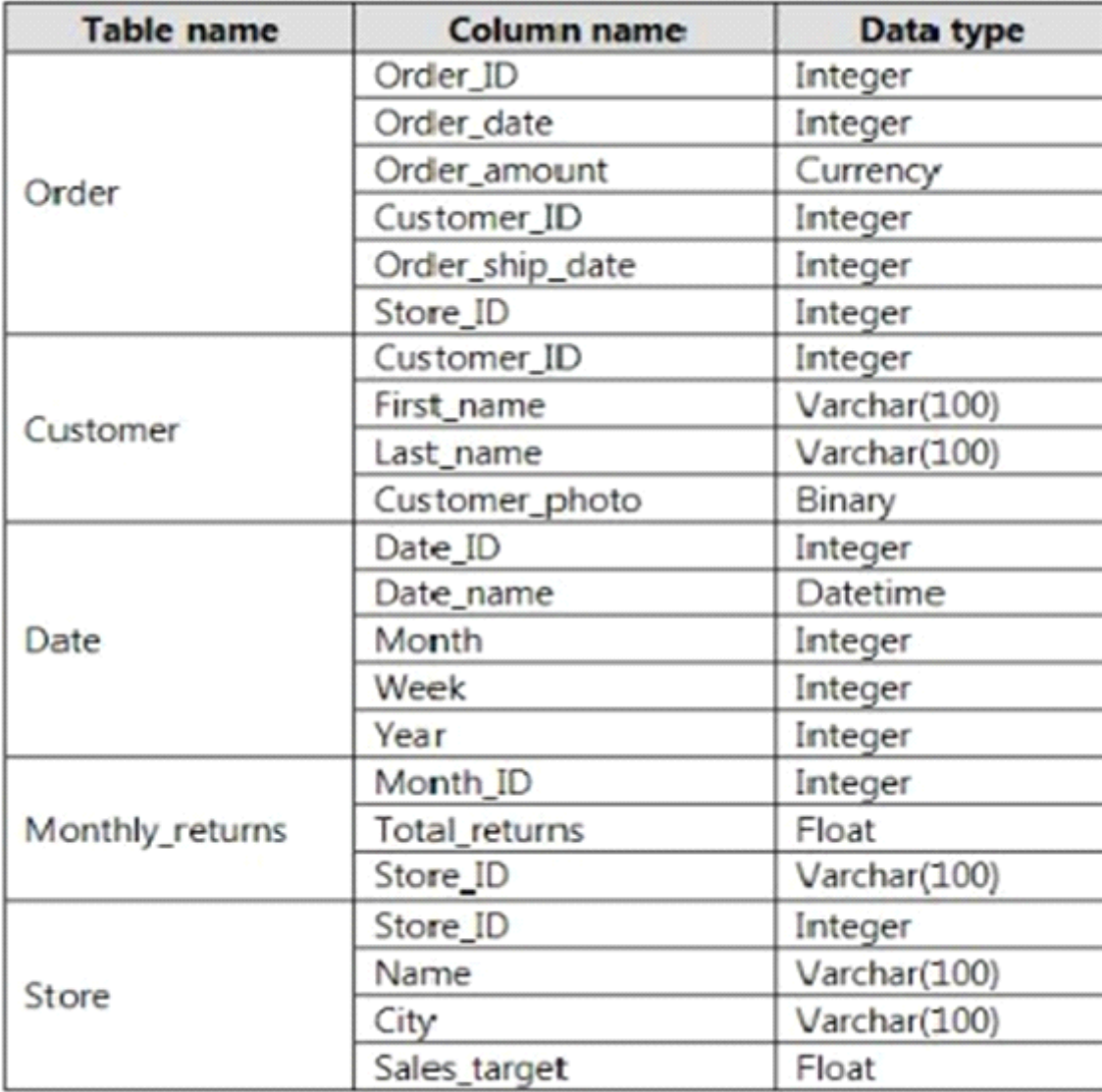

The following columns contain date information:

- Date[Month] in the mmyyyy format
- Date[Date\_ID] in the ddmmyyyy format
- Date[Date\_name] in the mm/dd/yyyy format
- Monthly\_returns[Month\_ID] in the mmyyyy format

The Order table contains more than one million rows.

The Store table has a relationship to the Monthly\_returns table on the Store\_ID column. This is the only relationship between the tables.

You plan to use Power BI Desktop to create an analytics solution for the data.

You need to create a relationship between the Order table and the Store table on the Store ID column.

What should you do before you create the relationship?

### **Options:**

**A-** In the Order table query, use the Table.TrasformRows function.

- **B-** In the Store table query, use the Table.TrasformRows function.
- **C-** In the Store table query, use the Table.TrasformColumnTypes function.
- **D-** In the Order table query, use the Table.TrasformColumnTypes function.

 $\mathcal{C}$ 

# **Question 7**

**Question Type: MultipleChoice**

Note: This question is part of a series of questions that use the same scenario. For your convenience, the scenario is repeated in each question. Each question presents a different goal and answer choices, but the text of the scenario is the same in each question in this series.

You have a Microsoft SQL Server database that contains the following tables.

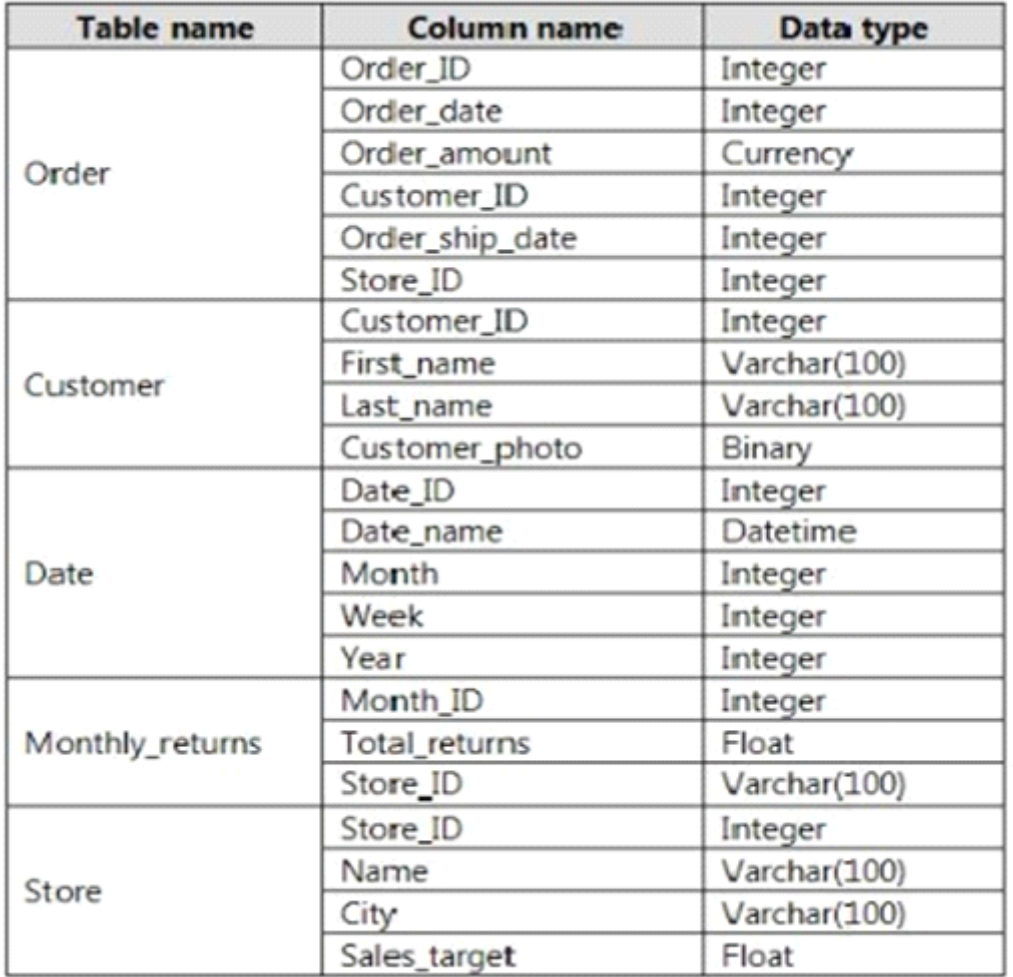

The following columns contain date information:

- Date[Month] in the mmyyyy format

- Date[Date\_ID] in the ddmmyyyy format

- Date[Date\_name] in the mm/dd/yyyy format
- Monthly returns[Month ID] in the mmyyyy format
- The Order table contains more than one million rows.

The Store table has a relationship to the Monthly\_returns table on the Store\_ID column. This is the only relationship between the tables.

You plan to use Power BI Desktop to create an analytics solution for the data.

You need to create a relationship between the Monthly\_returns table and Date[Date\_ID].

What should you do before you create the relationship?

### **Options:**

- **A-** In the Date table, create a new calculated column named MonthJD that uses the yyyydd format.
- **B-** In the Monthly\_returns table, create a new calculated column named DateJD that uses the ddmmyyyy format.
- **C-** To the Order table, add a calculated column that uses the RELATED(Monthly returns[Month\_ID]) DAX formula.
- **D-** To the Date table, add a calculated column that uses the RE LATE D(Monthly ret urns [MonthJD]) DAX formula.

### **Answer:**

<https://docs.microsoft.com/en-us/power-bi/desktop-create-and-manage-relationships>

# Question 8

Question Type: MultipleChoice

You plan to use Power BI Desktop optimized for Power BI Report Server to create a report. The report will be published to Power BI Report Server.

You need to ensure that all the visualization in the report can be consumed by users.

Which two types of visualizations should you exclude from the report? Each correct answer presents part of the solution.

NOTE: Each correct selection is worth one point.

Options:

A- Funnel charts

B- Custom visuals

**C-** Bubble maps

**D-** Breadcrumbs

**E-** R visuals

### **Answer:**

D, E

# **Question 9**

### **Question Type: MultipleChoice**

You have an app workspace named Retail Analysis in the Power BI service.

You need manage the members that have access to the app workspace.

What should you do?

### **Options:**

**A-** From the Power BI Admin portal, click Usage metrics.

- **B-** From the Office 365 Admin center, click Users.
- **C-** From the Office 365 Admin center, click Groups.
- **D-** From the Power BI Admin portal, click Tenant settings.

### **Answer:**

### C

# **Question 10**

### **Question Type: MultipleChoice**

You have a Power BI dashboard that displays different visualizations of company sales.

You enable Q&A on the dashboard.

You need to provide users with sample questions that they can ask when using Q&A.

Which settings should you modify from the Power BI Settings?

### **Options:**

- **A-** Subscriptions
- **B-** Dashboards
- **C-** Datasets
- **D-** Workbooks

#### **Answer:**

C

# **Question 11**

**Question Type: MultipleChoice**

You plan to embed multiple visualization in a public website.

Your Power BI infrastructure contains the visualizations configured as shown in the following table.

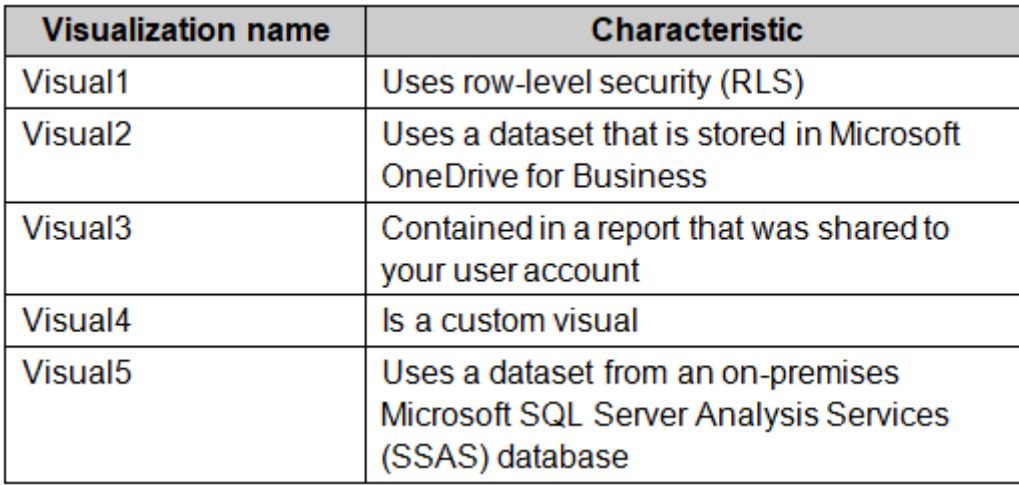

Which two visualizations can you embed into the website? Each correct answer presents a complete the solution.

NOTE: Each correct selection is worth one point.

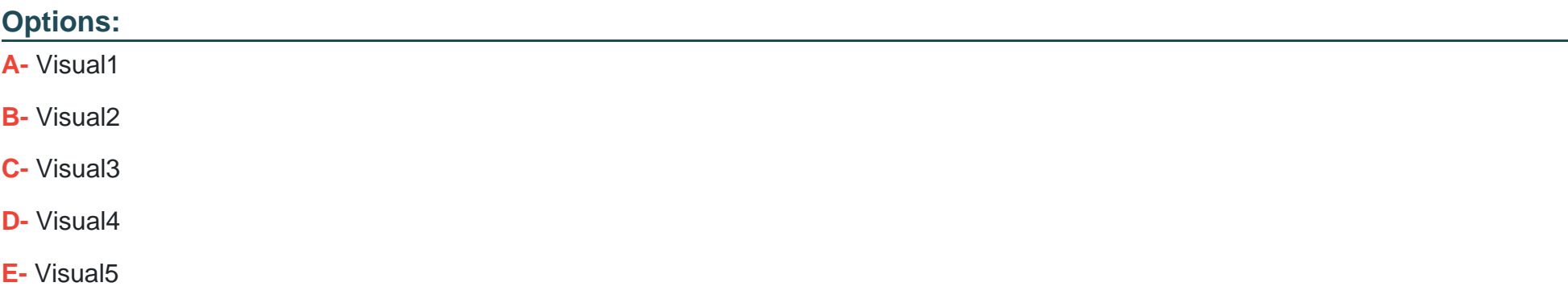

# **Question 12**

**Question Type: MultipleChoice**

You have a Power BI app named App1. The privacy for the App1 workspace is set to Private.

A user named User1 reports that App1 does not appear in the My organization AppSource. App1 appears in the My organization AppSource for your account.

You need to ensure that User sees App1 from the My organization AppSource.

What should you do?

### **Options:**

- **A-** From the app workspace, click Update app, configure the Content settings, and then click Update app.
- **B** From the app workspace settings, add a member.
- **C-** From the app workspace, click Update app, configure the Access setting, and then click Update app.

**D-** From the app workspace, share the dashboard.

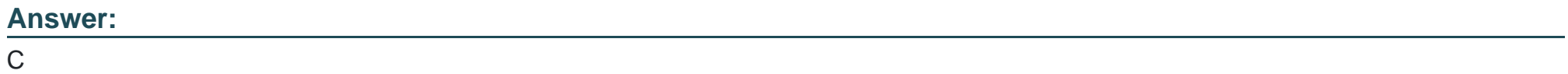

To Get Premium Files for PL-300 Visit

[https://www.p2pexams.com/products/pl-30](https://www.p2pexams.com/products/PL-300)0

For More Free Questions Visit <https://www.p2pexams.com/microsoft/pdf/pl-300>